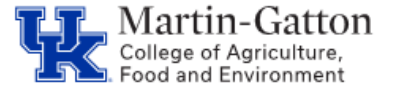

- 1. Are you using Chrome? Chrome provides the best viewer experience.
- 2. Did you click on *Create New Plan*?
- 3. If clicking on the **<+ add 1018>** button and you receive an error that says *Cannot add 1018 details*, Check if any future distributions are on a federal capacity grant, if there is future funding on a 235XXXXXXX account past the current federal fiscal year, CDEM does not currently know that a new fund is needed. To fix, remove the federal capacity grant from the future distribution and inflate the other account numbers until they equal 100%. Make an outlook calendar reminder to add the federal capacity grant when the new fund is in CDEM.
- 4. If clicking on the **<+ Add 1018>** button and receiving an error that says *All distributions must equal 100*, then please check future distributions—if any add up to more than 100%, you will need to decrease the percentage amount until it is equal to 100%.
- 5. Is the account number you are trying to enter in the cost distribution area in the Commitments area? All account numbers used for cost distribution **must first** be entered into the Commitments section.
- 6. Review the start date? The start date must be **on or after** the employees hire date.

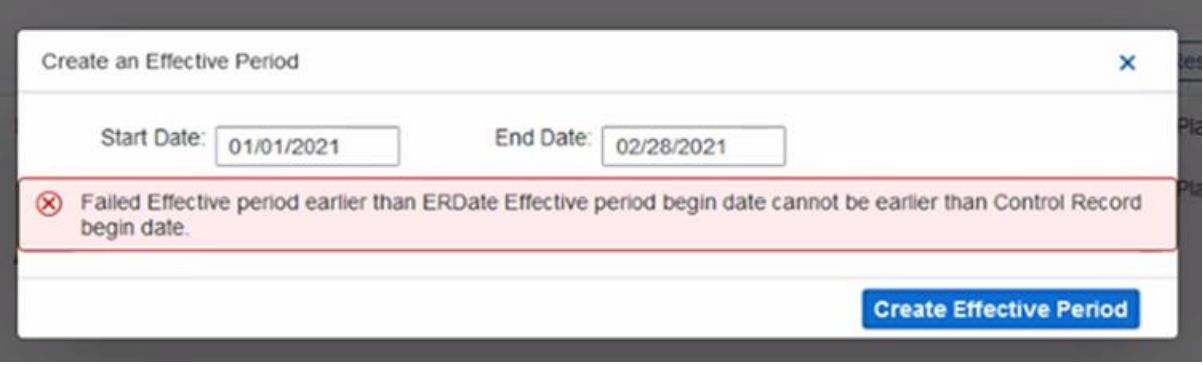